# **Robotics 101**

## **OVERVIEW**

This App you see running on the iPad is the Mblockly program.

This will help you program your Mbot robot

Mblockly is a user friendly and easy to use application that is similar to the Scratch coding platform.

With this program you can make your robot do anything

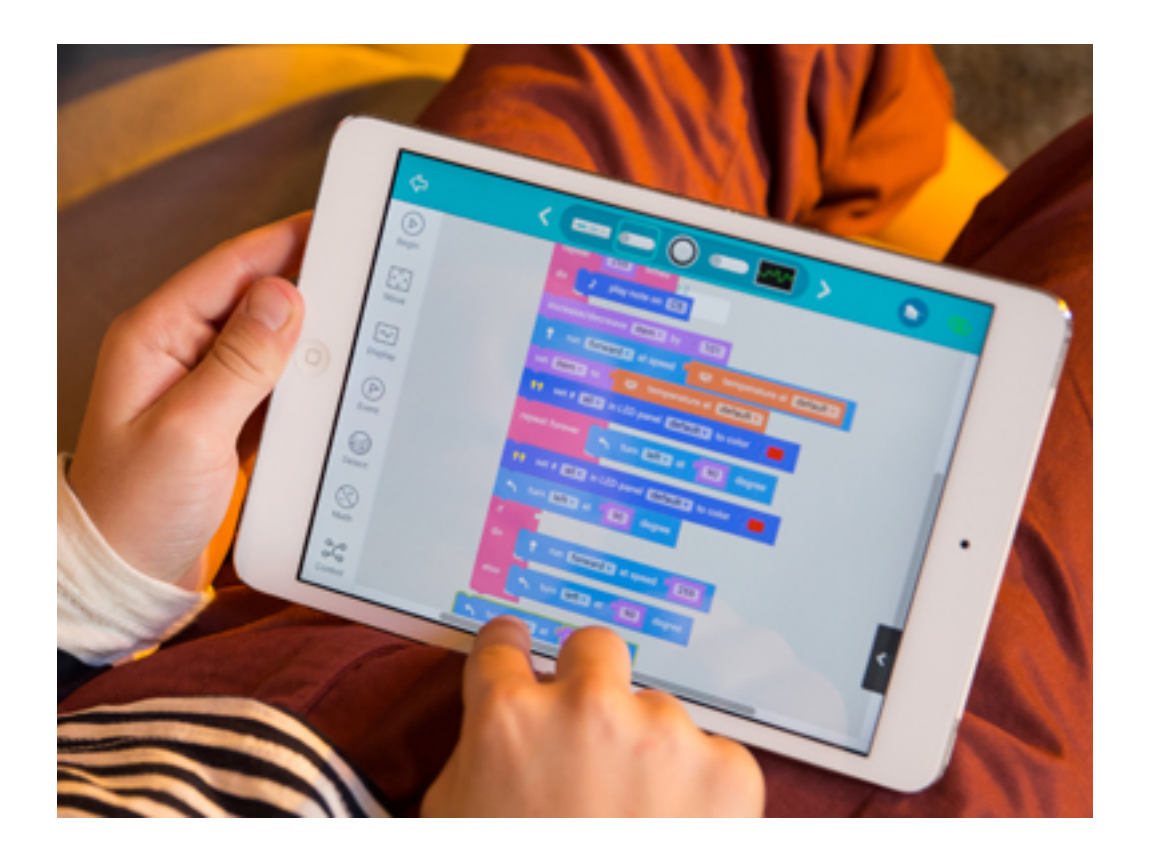

When you open the app you will see an open space, and on the right you will see tabs. Behind those tabs there are commands you will need to use to program the robot. We will mainly use commands from the Begin tab and Move tab

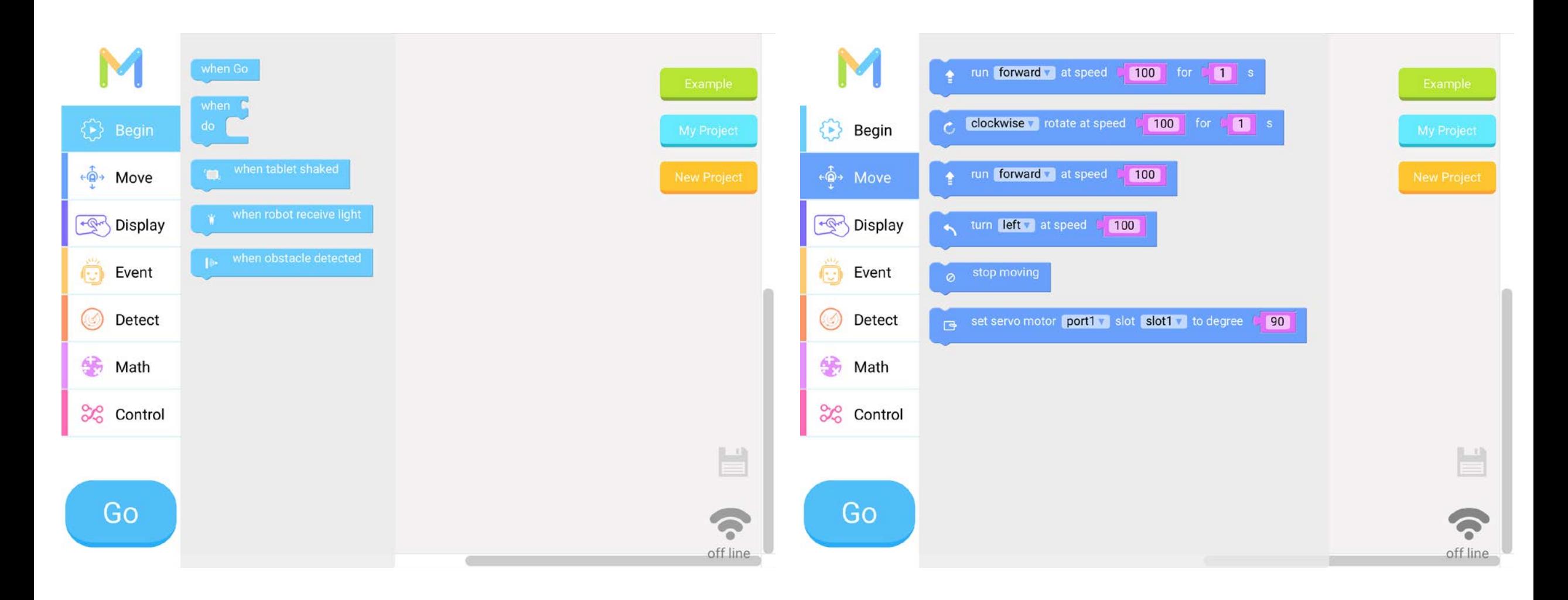

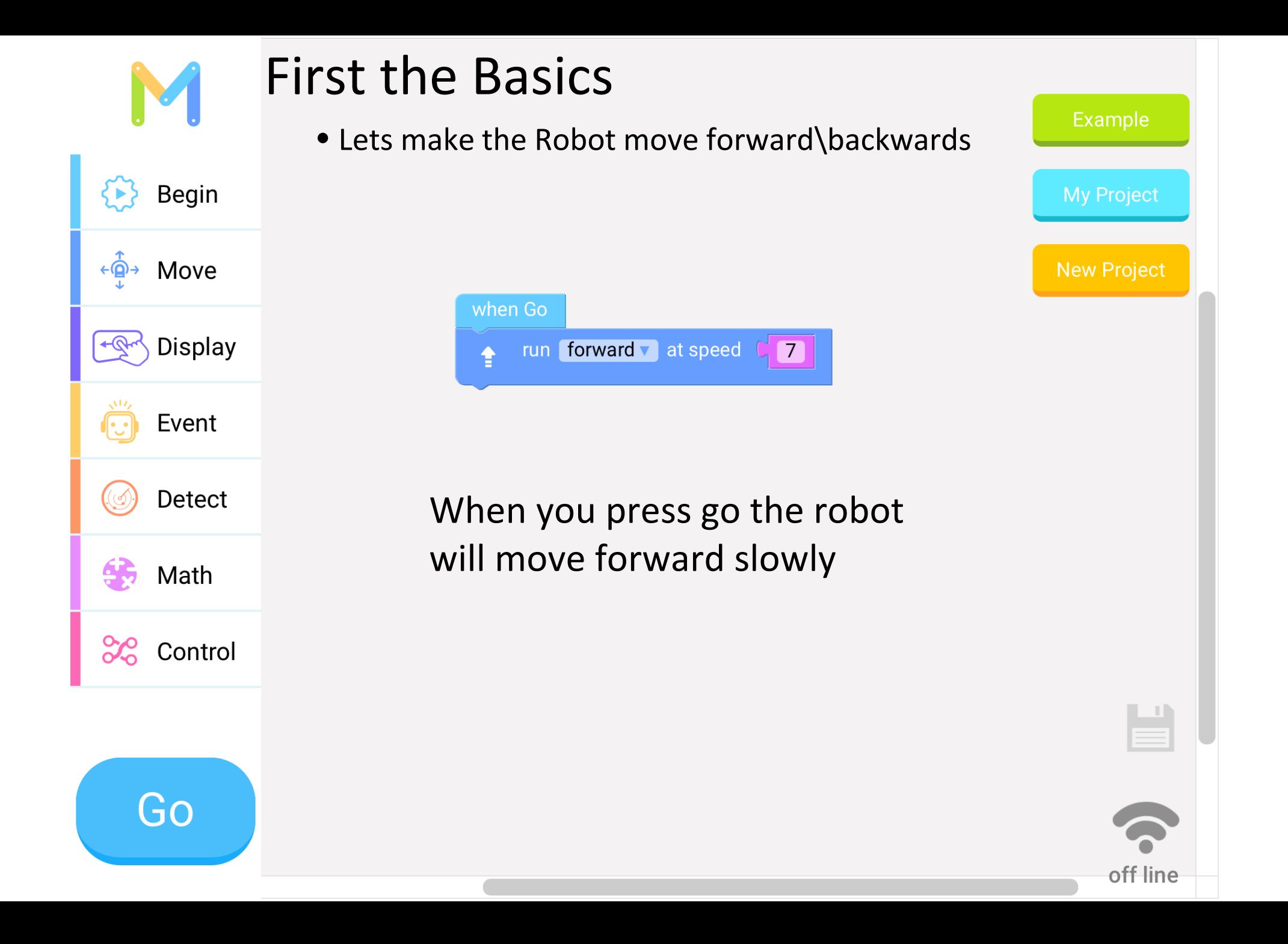

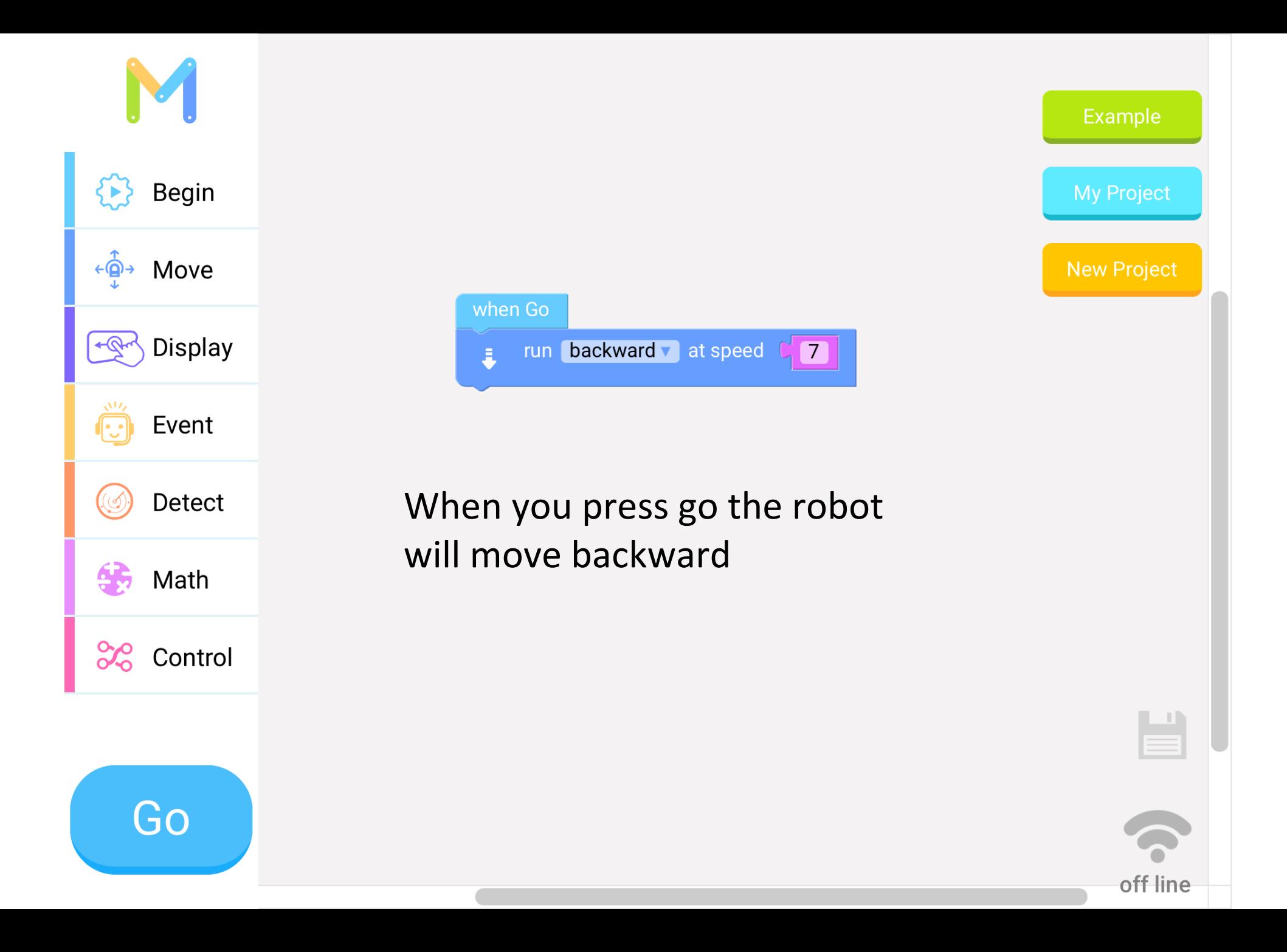

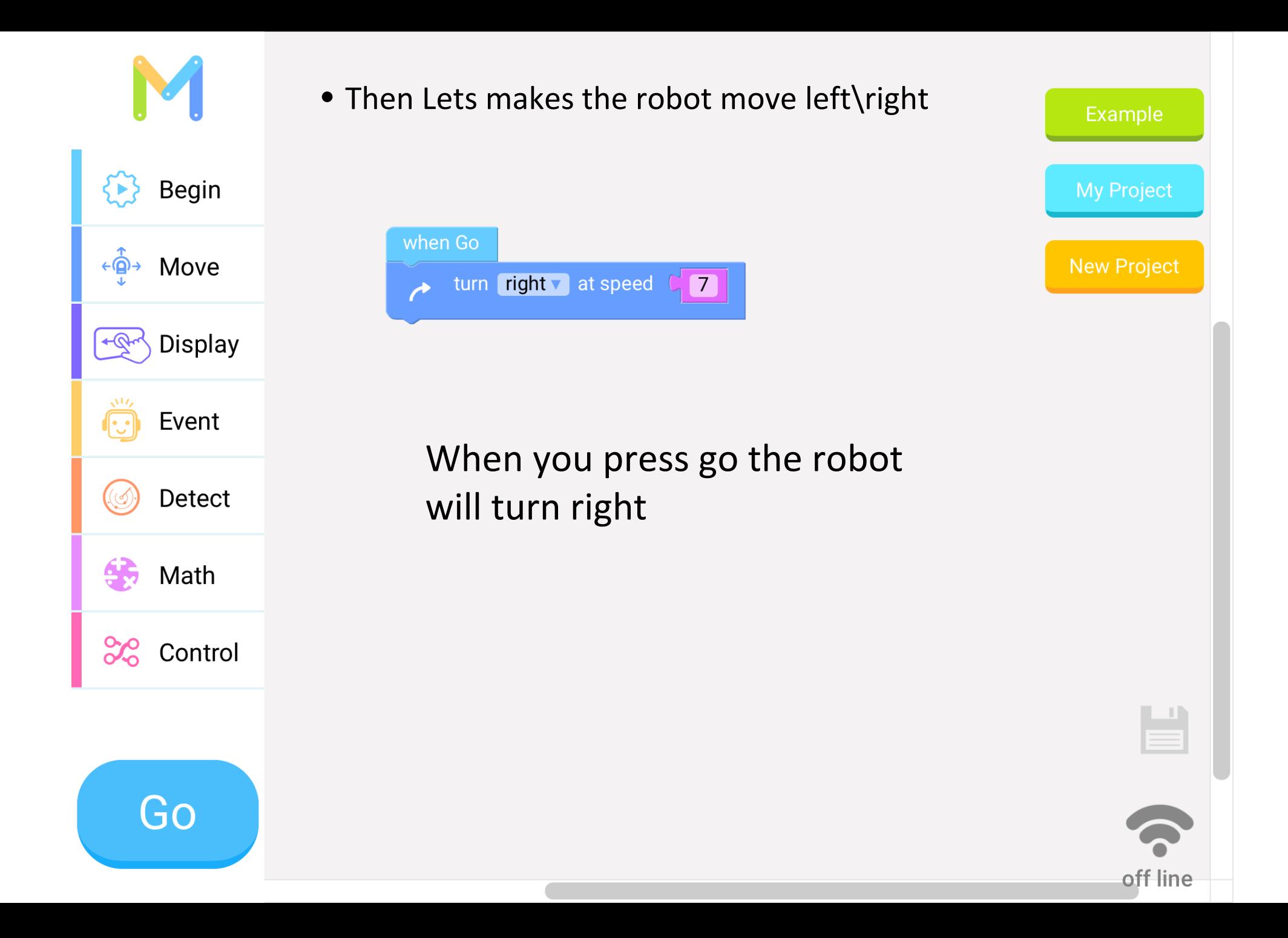

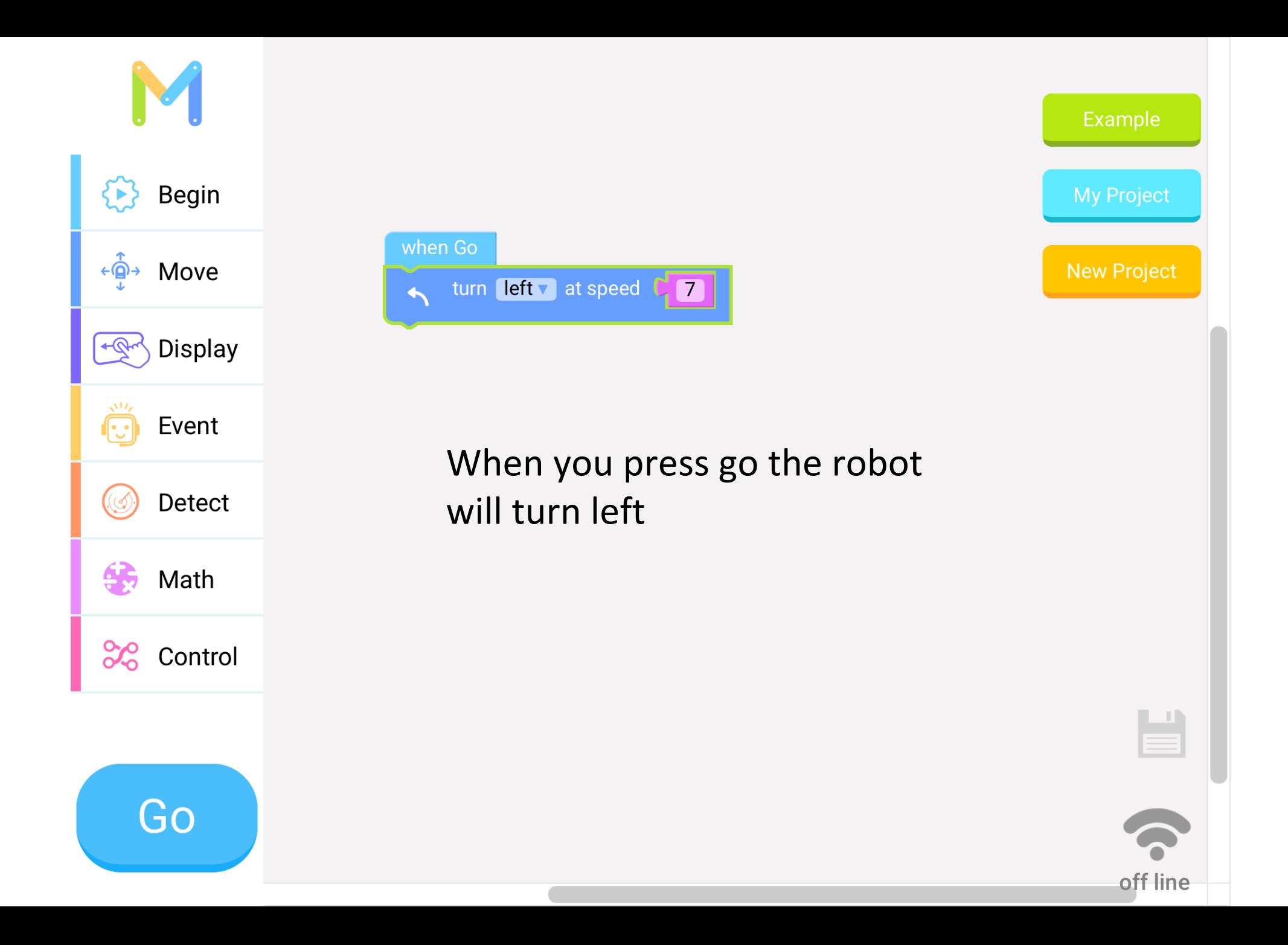

#### Adjusting SPEED • The robot has many different speeds (below are the speed levels)

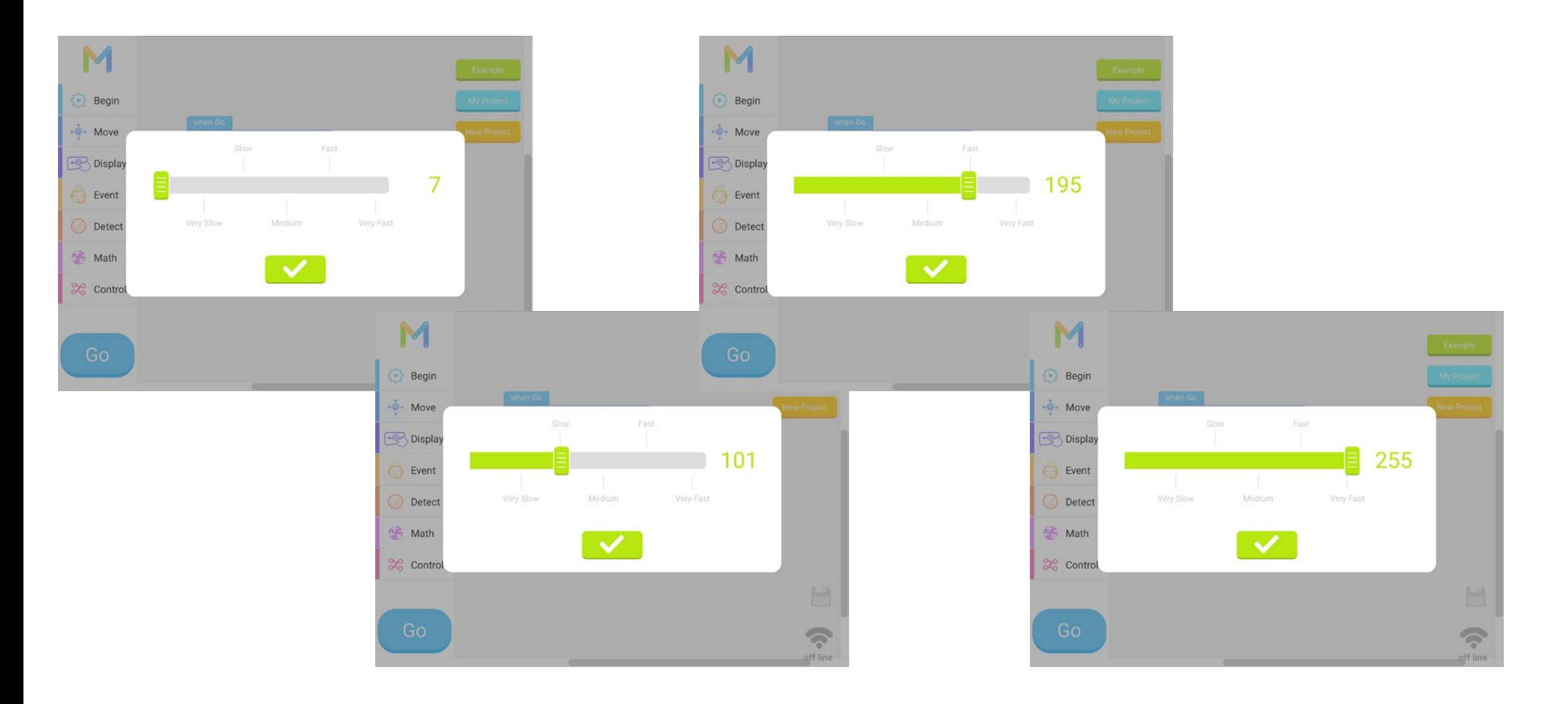

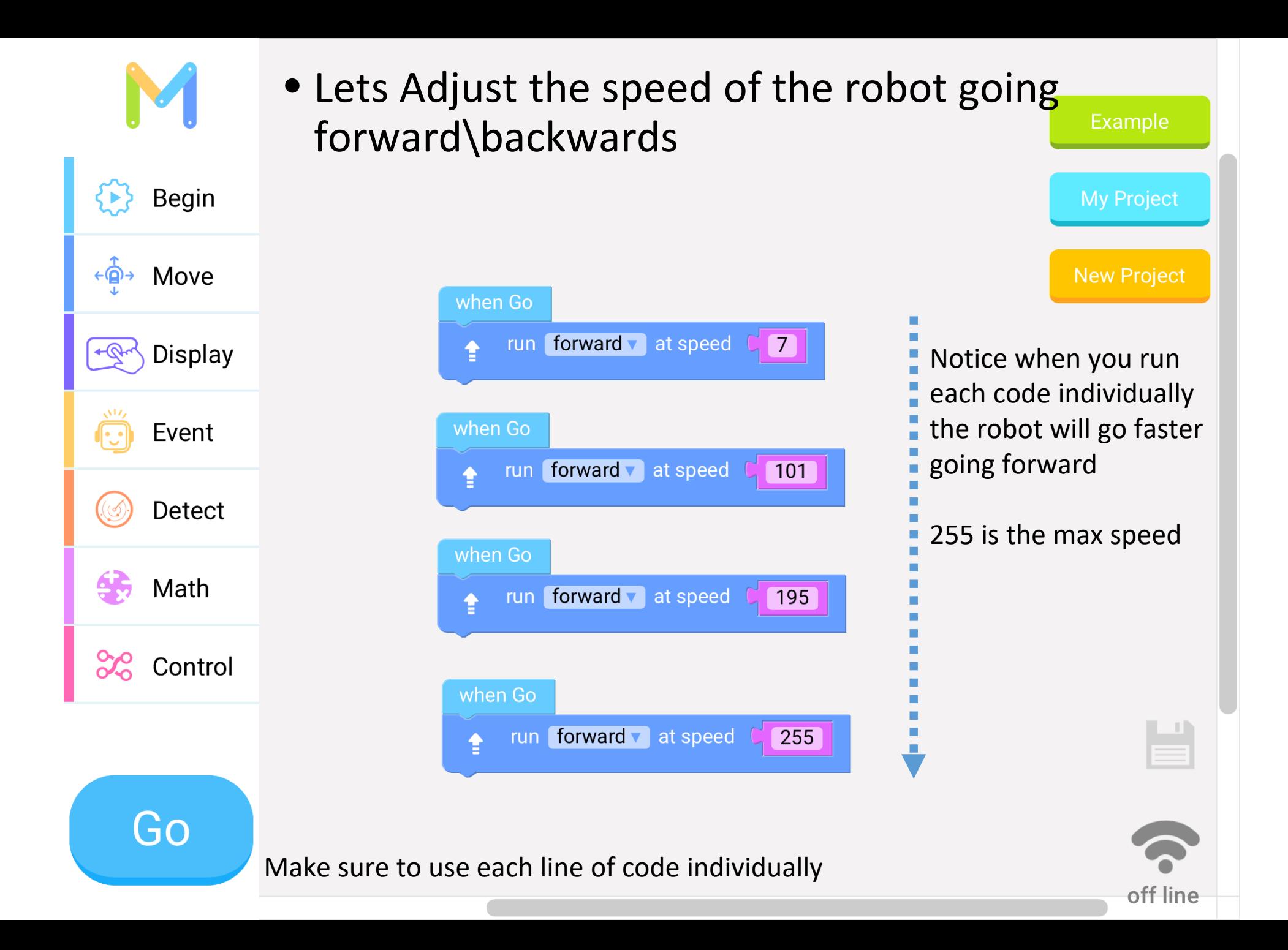

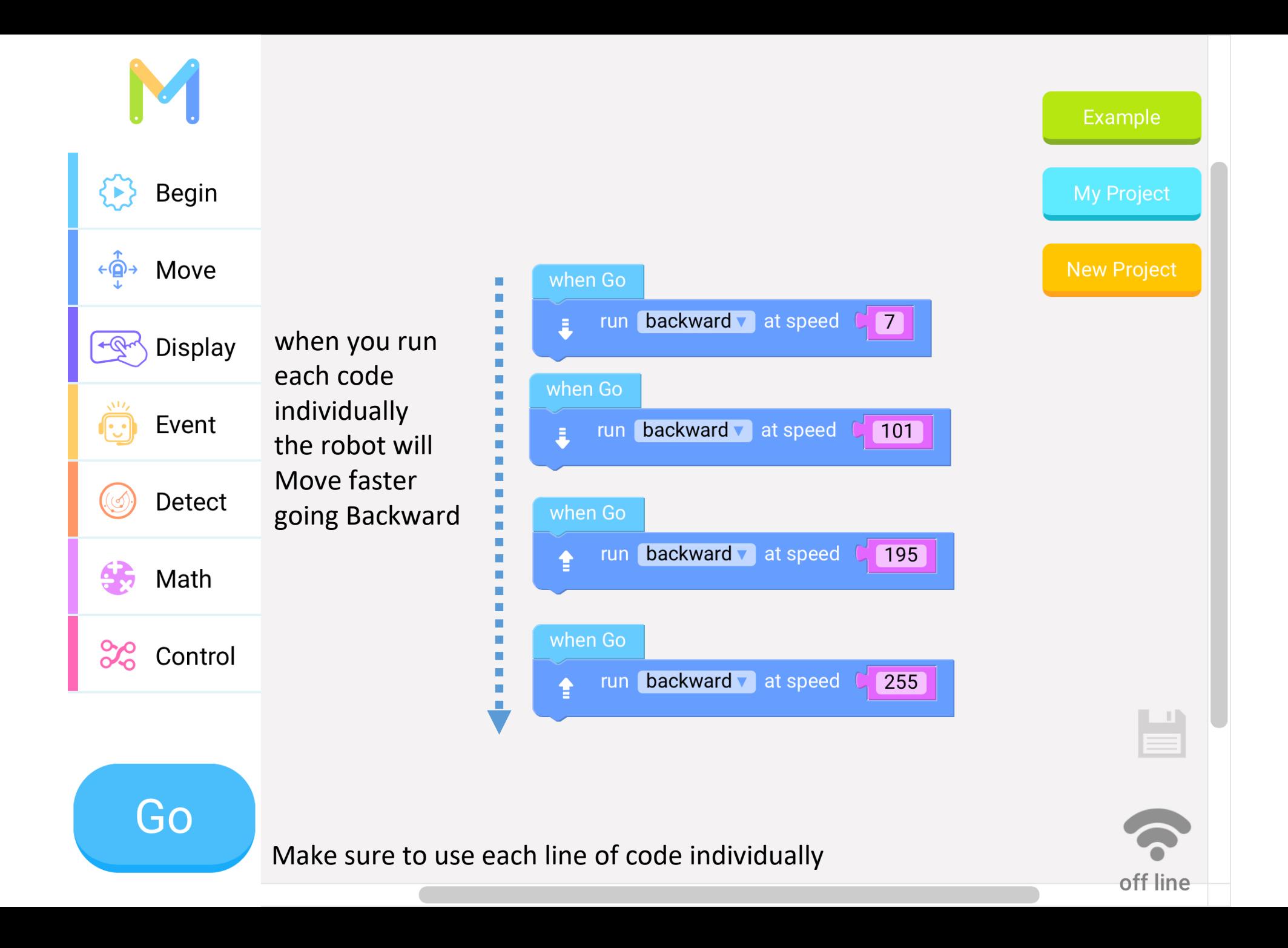

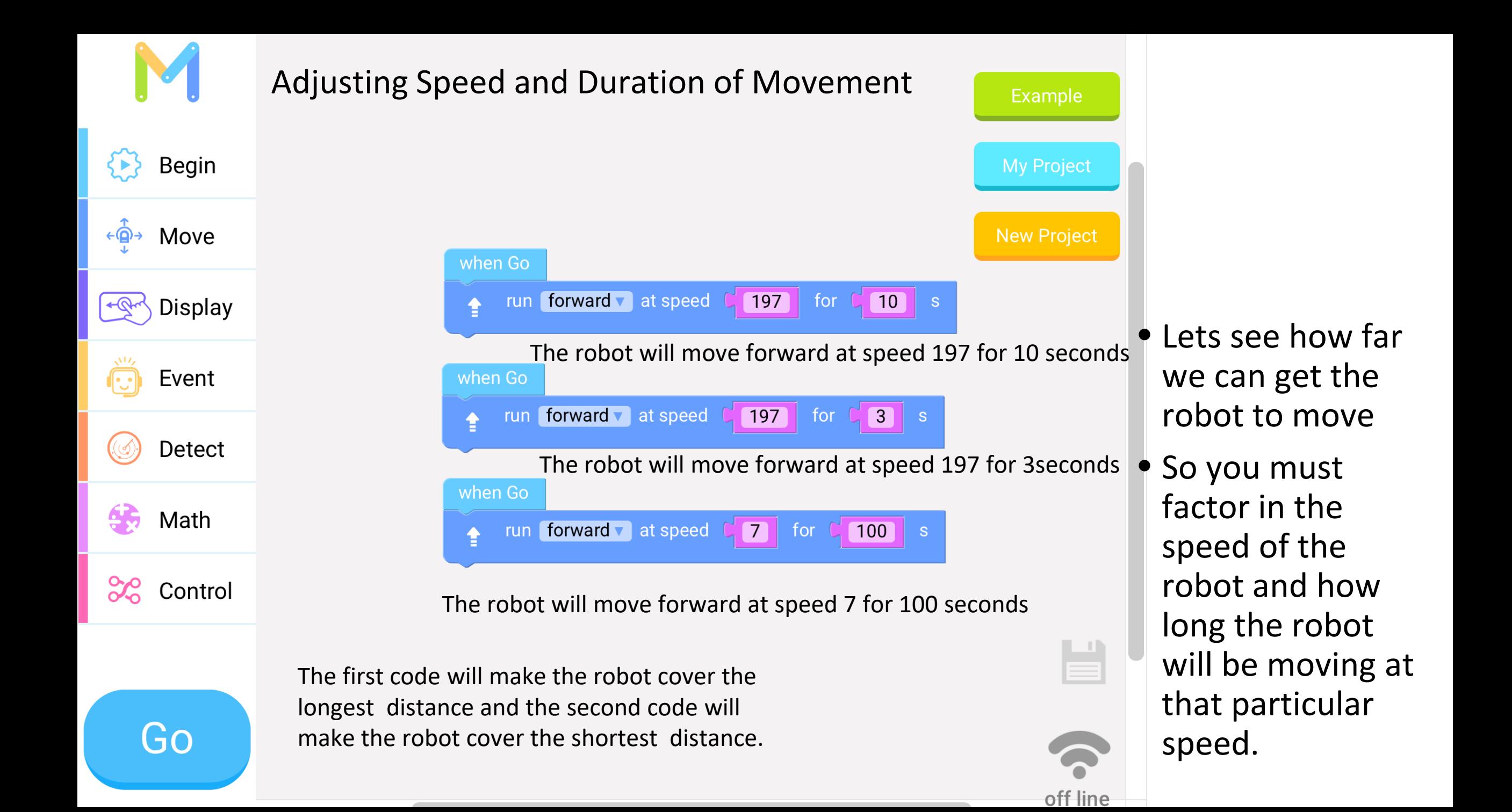

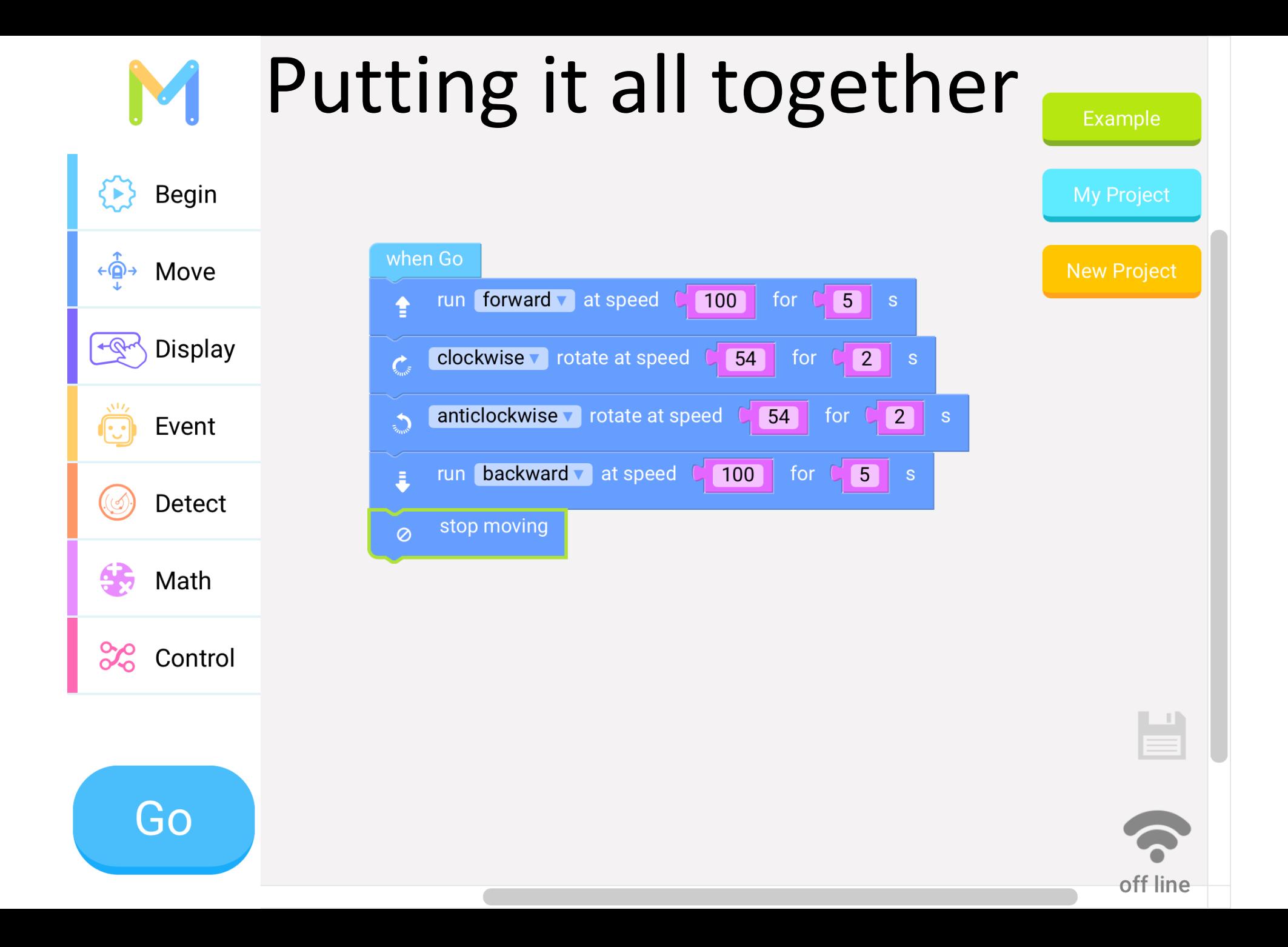

#### Vex Robotics

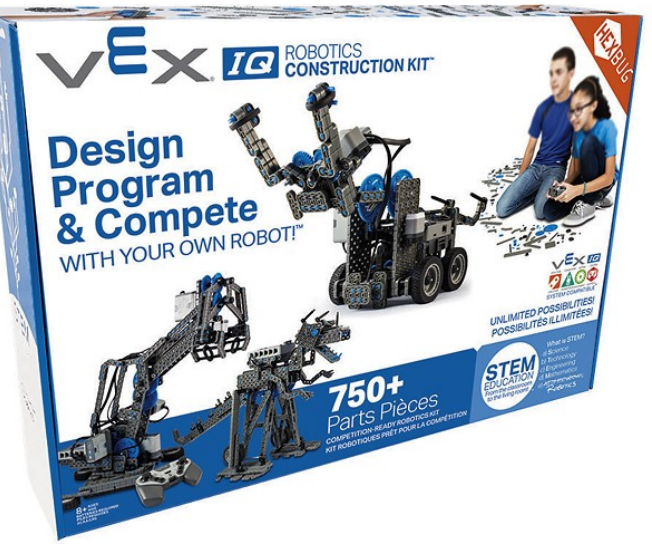

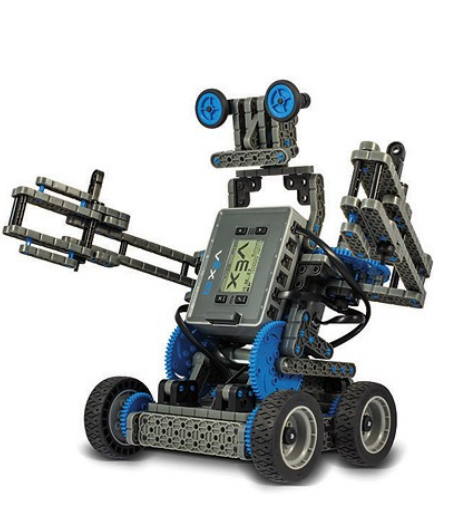

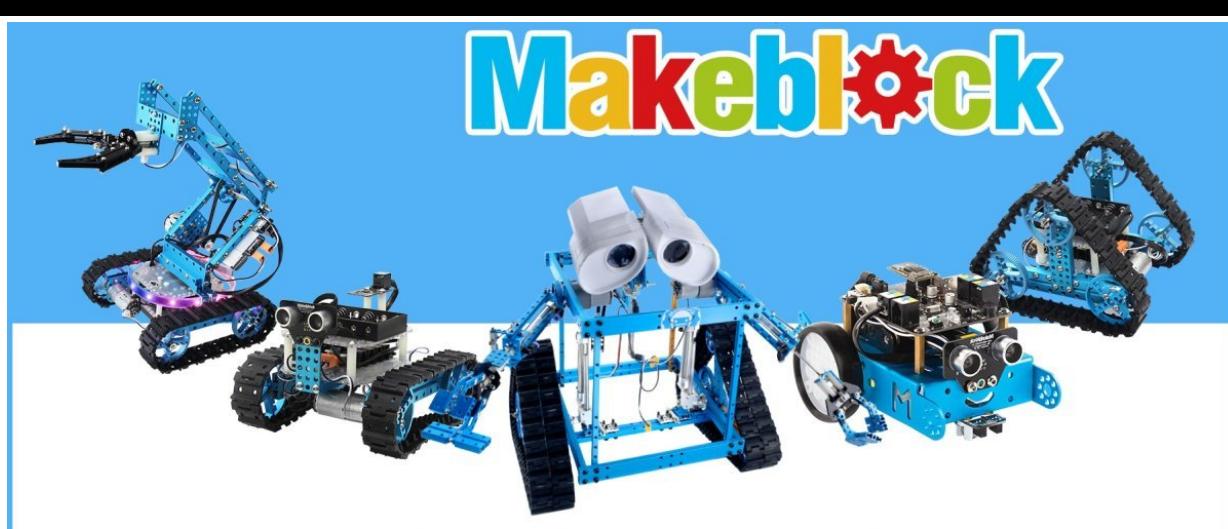

**Way beyond your imagination** 

### K'Nex Robotics

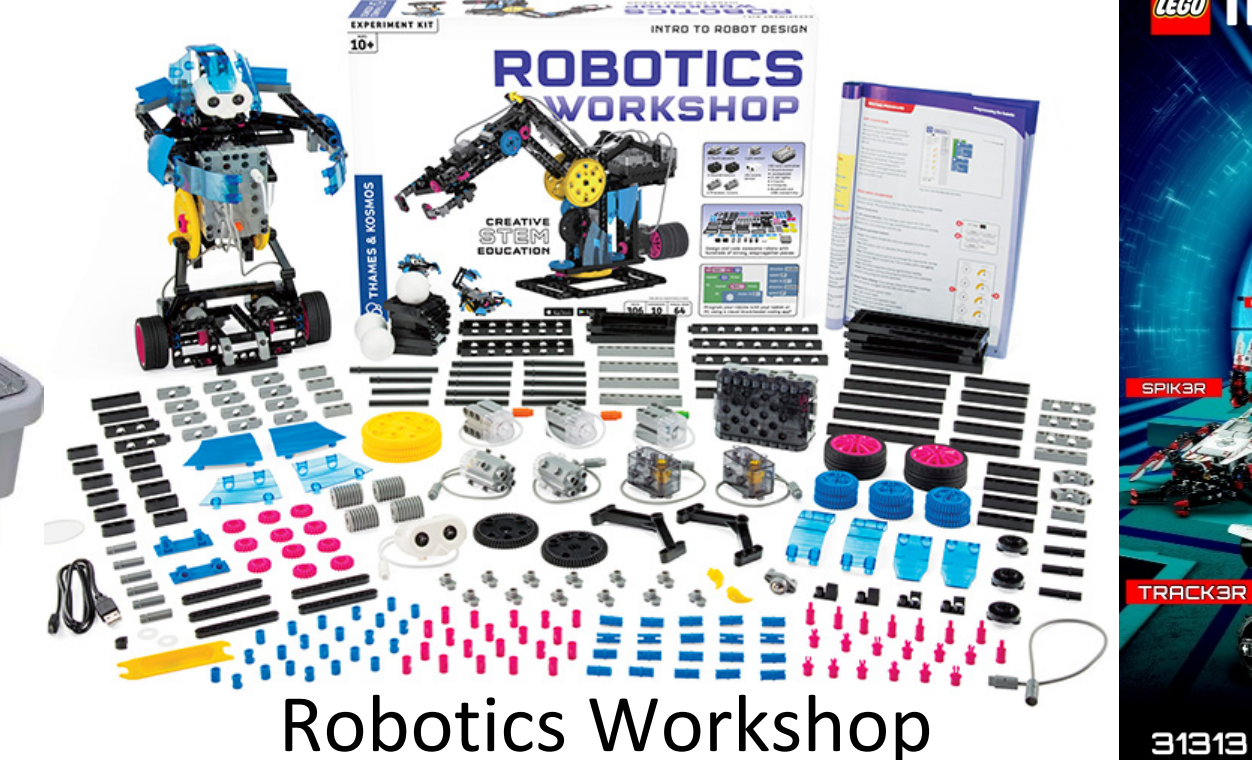

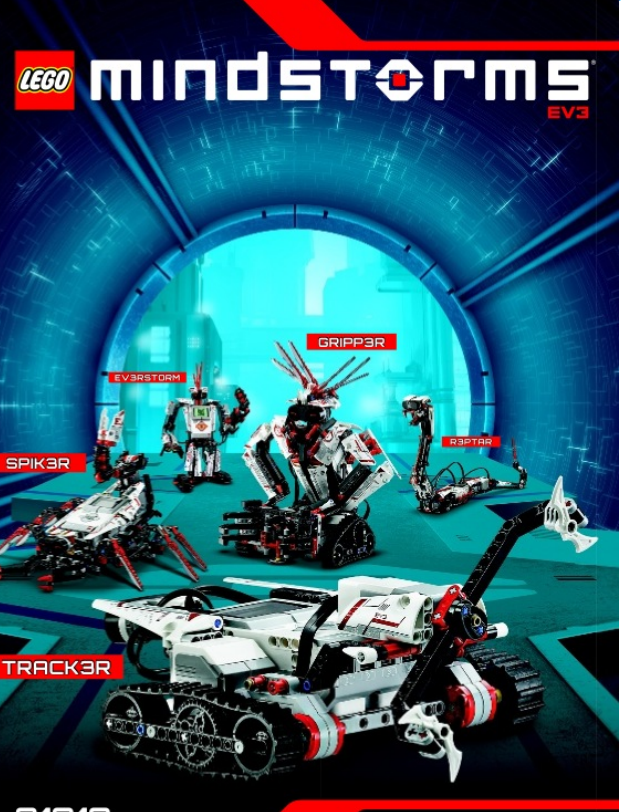